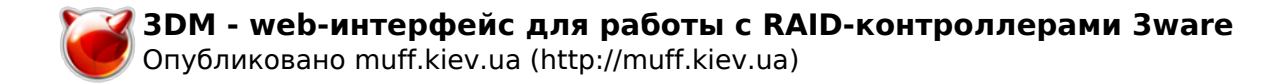

## ЗDM - web-интерфейс для работы с **RAID-контроллерами 3ware**

Опубликовано muff в Пнд, 2014-08-04 03:11

Разбираясь с RAID-контроллерами Зware, обнаружил еще одну утилиту - ЗDM, которая реализует возможности утилиты **tw\_cli** [1] через web-интерфейс.

Утилита ЗDM присутствует в портах. Выполним установку: # cd /usr/ports/sysutils/3dm && make install clean && rehash

По завершению установки, порт вывел короткое руководство по настройке:

To run 3DM2 at startup, add twdm2 enable="YES" to your /etc/rc.conf.

Do not forget to edit '/usr/local/etc/3dm2/3dm2.conf' Visit https://`hostname`:888/

Посмотрим содержимое конфигурационного файла 3dm2.conf:

## # cat /usr/local/etc/3dm2/3dm2.conf

Port 888 EmailEnable 0 EmailSender **EmailServer** EmailServerLogin EmailServerPasswd EmailRecipient EmailServerPortLastSetTo 25 EmailServerNoSSLPort 25 EmailServerSSLPort 465 EmailSeverity 1 EmailServerPortFlag 0 ROpwd twOmwmsK8lKk2 ADMINpwd twOmwmsK8lKk2 RemoteAccess 1 Language 0 Logger 0 Refresh 5 BGRate 333333333333333 MsgPath /usr/local/etc/3dm2/msg imgPath /usr/local/etc/3dm2 Help /usr/local/share/3dm2/help OFM 0 **OEMBrand 3ware** AutoLogout 0 CommandLog 1 EnclosureMonitor 1 **EnclMonitorSleepMinutes 2** 

Судя по конфигурационному файлу, утилита умеет отправлять уведомления на почту, используя **SMTP**-авторизацию. Советую задействовать эту фичу. Параметры не указываю, у каждого они будут свои, думаю тут и так все понятно;)

Советую также изменить дефолтные пароли на свои (параметры ROpwd и ADMINpwd пароль на только на чтение и полного доступа, соответственно).

Кстати, задавать эти опции не обязательно редактированием конфигурационного файла **3dm2.conf.** Это можно будет настроить позже напрямую из веб-интерфейса.

Итак, добавим в rc.conf строку запуска утилиты при старте системы: # echo '# Web interface 3ware RAID' >> /etc/rc.conf # echo 'twdm2 enable="YES"' >> /etc/rc.conf

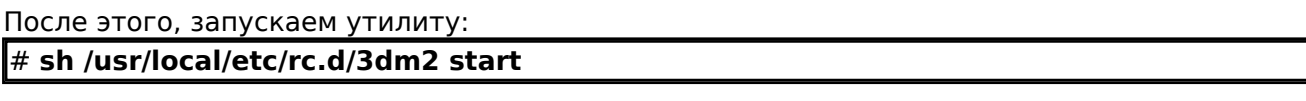

После этого в браузере коннектимся по HTTPS на IP-адрес сервера, порт 888. Утилита "слушает" запросы на всех интерфейсах сервера:

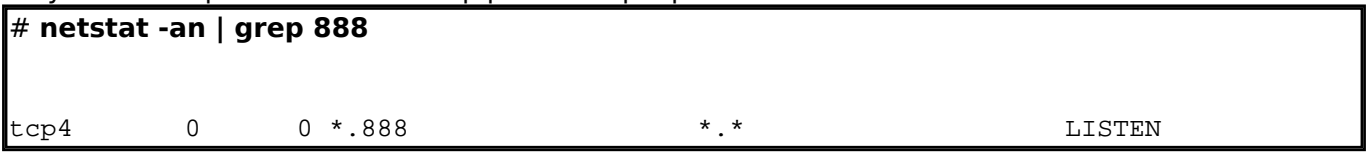

Окно авторизации выглядит следующим образом:

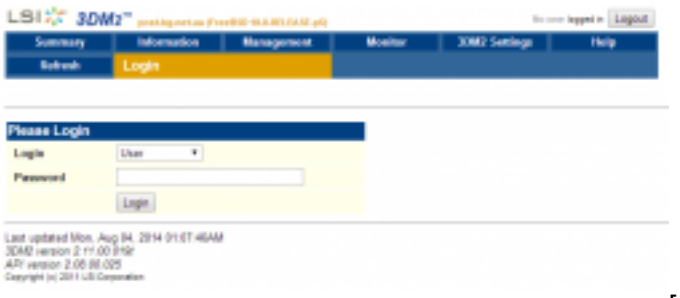

 $[2]$ 

Правда дальше пришлось повозиться, поскольку пароли из конфигурационного файла не подходили! После танцев с бубном и переустановки утилиты, обнаружил что и User и **Administrator** успешно проходят авторизацию с паролем **3ware**. Причем, сначала необходимо было залогиниться под пользователем User, а только потом под пользователем Administrator. С чем связана эта бага - непонятно.

После успешной авторизации можно порадоваться сообщению "Administrator now logged  $in$ ":

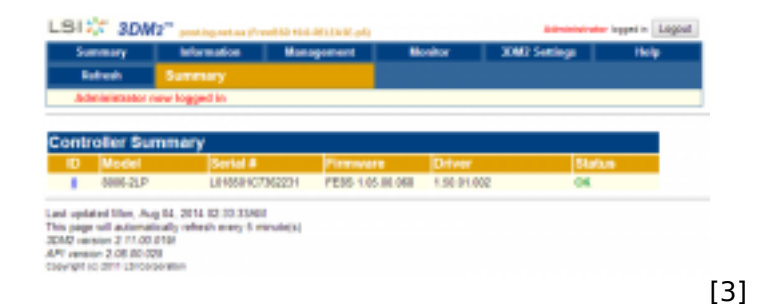

В разделе "Information" получаем следующий вывод закладок "Controller Details", "Unit **Information**" **u** "Drive Information":

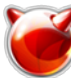

Опубликовано muff.kiev.ua (http://muff.kiev.ua)

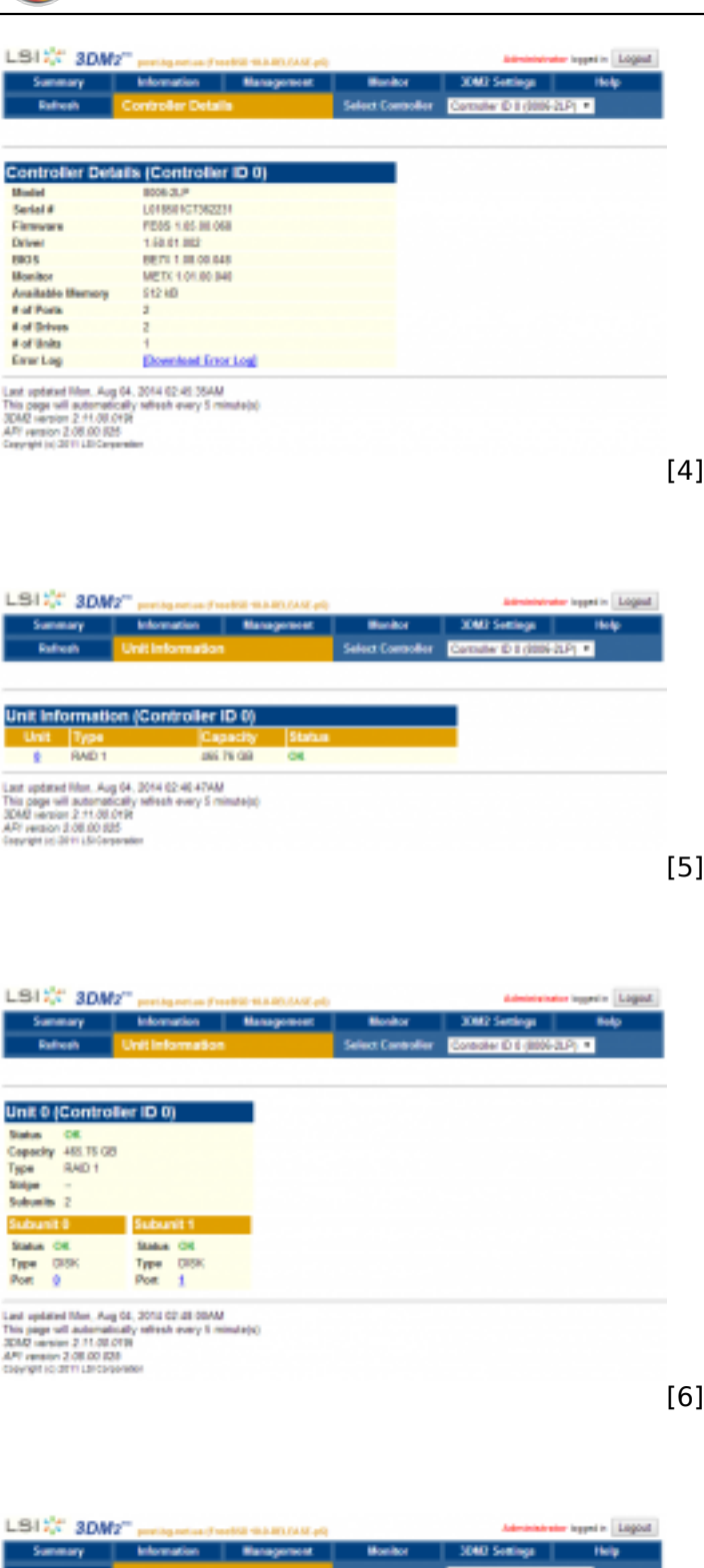

Select Controller | CITEDIAN O 8 | 2006 2001 | 1 Drive! Drive Information (Controller ID 0) 1 WOO WOODMENS ARE TRIED WO WANNAPROTEST OF THE CHARGE AND TRIED ON THE CHARGE AND TRIED TO THE CHARGE AND TRIED TO THE CHARGE AND TRIED ON THE CHARGE AND TRIED TO THE CHARGE AND TRIED ON THE CHARGE AND TRIED ON THE CHARGE  $\mathbf{r} = \mathbf{0} \mathbf{x}$  $1 - 08$ Last opticied film, Aug 64, 2014 02:40 SMM<br>This page will automatically reflects every 5 minute(s)<br>30M2 version 2.41.00.019<br>API reason 2.05.000025<br>Capyrgid (s) 2011 LDC bryanism [7]

В разделе "**Management**" на закладке "**Maintenance**" есть инструменты для работы с дисками и массивами. Будьте осторожны!

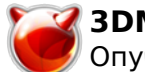

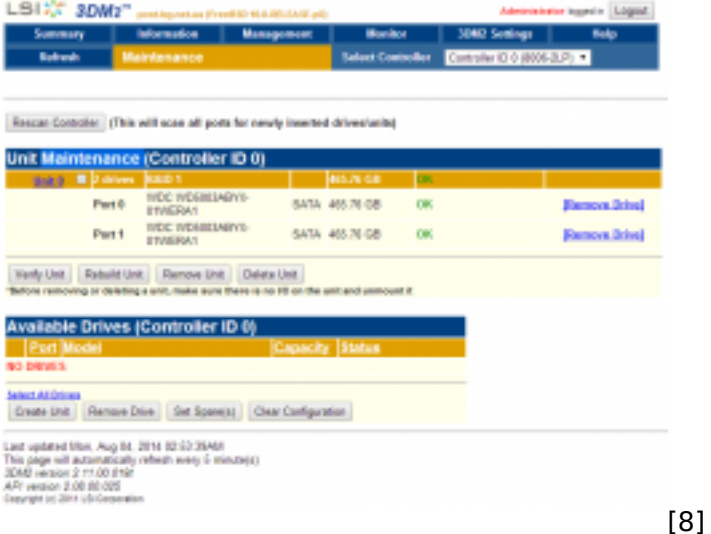

Еще одна, заслуживающая внимания закладка - "**3DM2 Settings**". Здесь можно изменить и переназначить все параметры конфигурационного файла **3dm2.conf**:

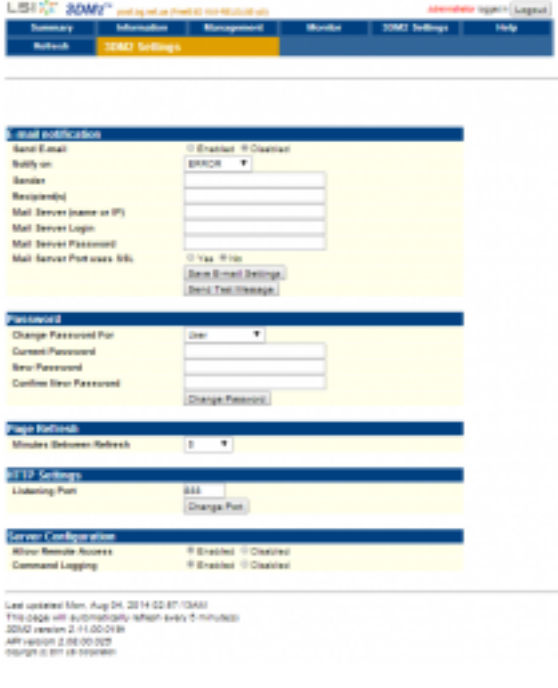

[9]

Однозначно, настройку уведомлений на **e-mail** удобней настраивать с веб-интерфейса. Присутствует возможность отправки тестового письма...

Был бы тестовый сервер, протестировал бы как работают инструменты на закладке "**Maintenance**", однако сервер уже в эксплуатации, поэтому лишний раз испытывать судьбу не будем. Будет возможность - обязательно поэкспериментирую. А на этом обзор утилиты завершен.

## **Источник (получено** *2025-05-30 08:56***):**

<http://muff.kiev.ua/content/3dm-web-interfeis-dlya-raboty-s-raid-kontrollerami-3ware>

## **Ссылки:**

- [1] http://muff.kiev.ua/content/twcli-utilita-upravleniya-raid-kontrollerami-3ware [2] http://muff.kiev.ua/files/imagepicker/1/3dm2-01.png
	-

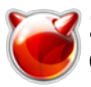

Опубликовано muff.kiev.ua (http://muff.kiev.ua)

- [3] http://muff.kiev.ua/files/imagepicker/1/3dm2-02.png
- [4] http://muff.kiev.ua/files/imagepicker/1/3dm2-03.png
- [5] http://muff.kiev.ua/files/imagepicker/1/3dm2-04.png
- [6] http://muff.kiev.ua/files/imagepicker/1/3dm2-05.png [7] http://muff.kiev.ua/files/imagepicker/1/3dm2-06.png
- [8] http://muff.kiev.ua/files/imagepicker/1/3dm2-07.png
- [9] http://muff.kiev.ua/files/imagepicker/1/3dm2-08.png